At the end of the training, the participants will be able to:

Control whether or not instructors see a column

Control whether or not students see a column in

Control which kinds of students see on a test

Use Test Options to control the of a test

Use to control the availability of a test

In the , instructors can control which columns are to:

- o Instructors (Student Assistants, etc.) in the
- **o** Students in

To hide a column from instructors in the Grade Center:

- o Click the for a column.
- o Click .

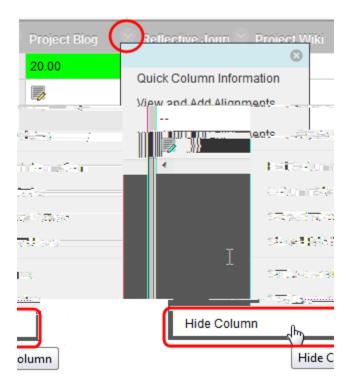

To hide or show

columns from/to instructors in the Grade Center:

- o Point to
- o Click

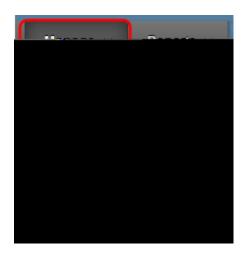

- **o** Select the for the you want to hide or show in the Grade Center.
- **o** Point to
- o Click the option to either

o If a column is hidden, it will be out. If it is shown, it will be in black text.

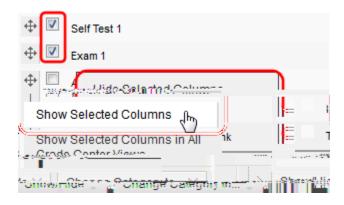

to save the changes. o Click

To show or hide a column to students in

o From the Grade Center, click the

o Click .

for the column.

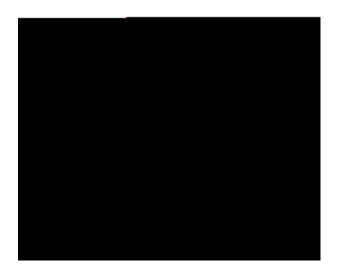

This works like a

switch. If the column is shown, clicking this will

This allows instructors to release items to individual students or groups

o must be selected , with a comma between student IDs. You can browse for individual students as well.

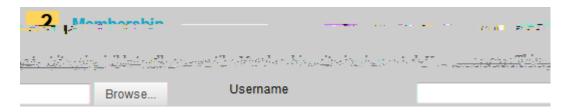

o can be chosen from a . Instructors can choose more than one group at a time.

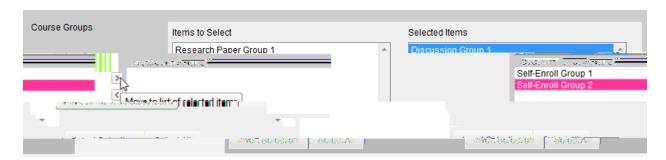

This option allows instructors to identify a that students must complete being granted access to the being released.

o select the that you are selectively releasing as the . This will lock students out of the item.

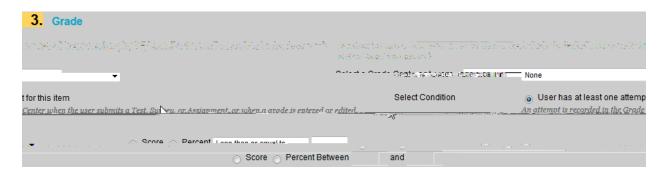